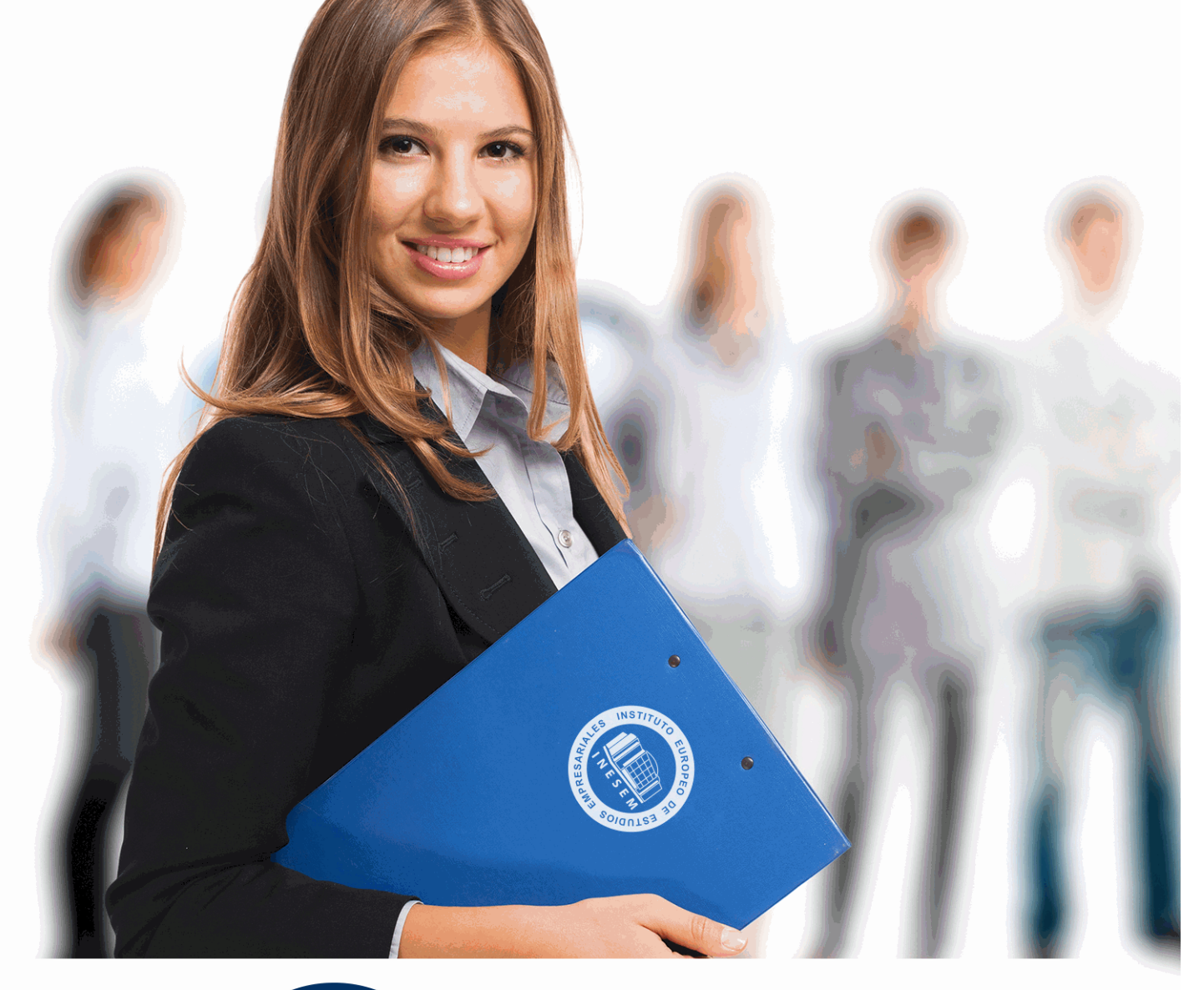

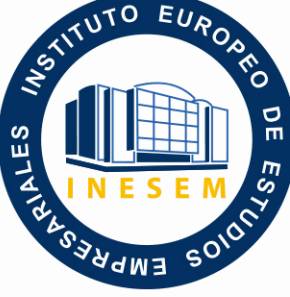

INESEM **BUSINESS SCHOOL** 

*Máster en Producción y Montaje de Cine Digital y TV*

+ Información Gratis

**titulación de formación continua bonificada expedida por el instituto europeo de estudios empresariales**

### *Máster en Producción y Montaje de Cine Digital y TV*

*duración total:* 1.500 horas *horas teleformación:* 450 horas

*precio:*  $0 \in$ \*

*modalidad:* Online

\* hasta 100 % bonificable para trabajadores.

### *descripción*

En una industria audiovisual en constante evolución, la habilidad para adaptarse y manejar tecnologías emergentes es crucial. Nuestro Master en Producción y Montaje de Cine Digital y TV ofrece una formación integral que abarca desde la producción cinematográfica y televisiva hasta el modelado 3D y la animación profesional con Cinema 4D Broadcast, preparando a los estudiantes para sobresalir en el competitivo campo del entretenimiento digital. Profundizarás en técnicas avanzadas de montaje con Adobe Premiere Pro CC y After Effects, sin dejar de lado la robustez y precisión en la edición que brinda AVID Media Composer. Este curso es una inversión en tu versatilidad profesional y creativa, diseñado para que adquieras una comprensión completa del flujo de trabajo digital, desde la planificación y producción hasta la postproducción y el montaje final. Al elegirnos, estás tomando el control de tu futuro, capacitándote para enfrentar y liderar los desafíos de una industria en constante transformación.

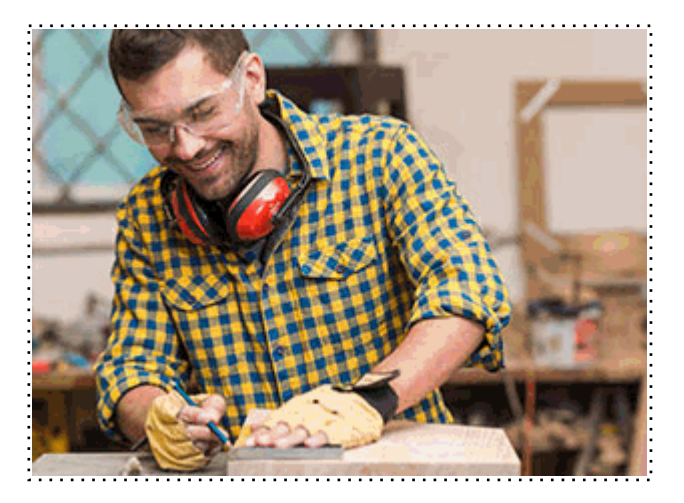

Todos aquellos trabajadores y profesionales en activo que deseen adquirir o perfeccionar sus conocimientos técnicos en este área.

### *objetivos*

- Dominar producción cinematográfica.
- Gestionar producción TV eficazmente.
- Modelar con Cinema 4D.
- Aplicar materiales e iluminación.
- Animar y renderizar en 3D.
- Editar vídeo con Premiere Pro.
- Crear efectos con After Effects.
- Manejar Avid Media Composer.

### *para qué te prepara*

Este Master te capacita para ser un profesional integral en la industria audiovisual. Dominarás la producción cinematográfica y televisiva, el modelado 3D y la animación con Cinema 4D. Aprenderás a crear materiales, manejar iluminación y cámaras, además de animación y renderizado. Refinarás habilidades en edición y montaje con Adobe Premiere Pro, efectos visuales con After Effects y manejo de Avid Media Composer. Serás un experto en llevar proyectos desde la idea inicial hasta la postproducción final.

### *salidas laborales*

El Máster en Producción y Montaje de Cine Digital y TV abre puertas en el cine y la televisión como productor, editor y postproductor. Dominarás desde la producción cinematográfica hasta técnicas avanzadas de 3D con Cinema 4D, incluyendo modelado y animación. Además, te especializarás en edición con Premiere Pro y efectos visuales con After Effects, culminando en habilidades de montaje con Avid Media Composer. Una formación integral para liderar proyectos audiovisuales y brillar en la industria.

Una vez finalizado el curso, el alumno recibirá por parte de INESEM vía correo postal, la Titulación Oficial que acredita el haber superado con éxito todas las pruebas de conocimientos propuestas en el mismo.

Esta titulación incluirá el nombre del curso/máster, la duración del mismo, el nombre y DNI del alumno, el nivel de aprovechamiento que acredita que el alumno superó las pruebas propuestas, las firmas del profesor y Director del centro, y los sellos de la instituciones que avalan la formación recibida (Instituto Europeo de Estudios Empresariales).

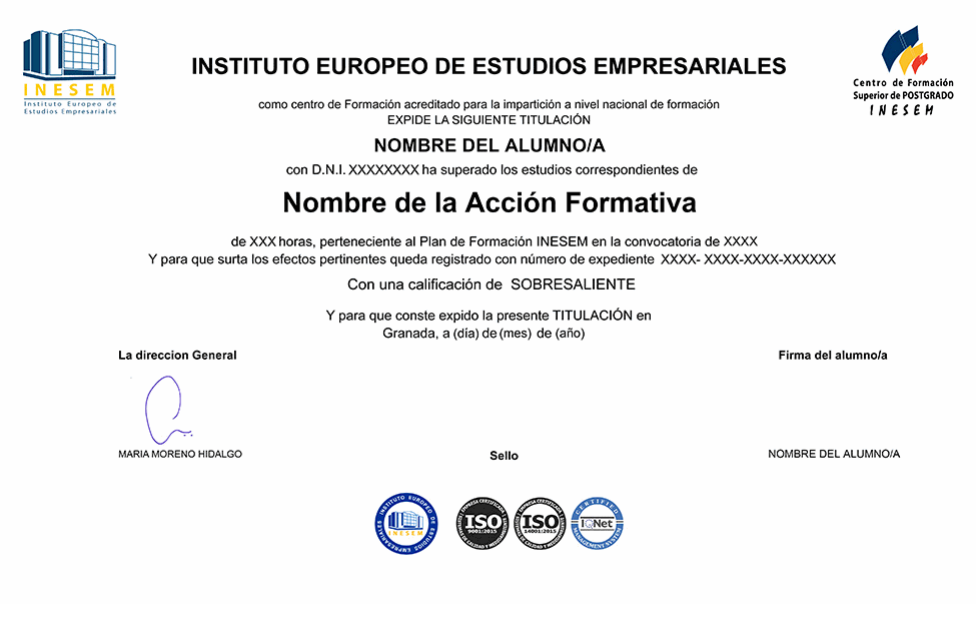

*forma de bonificación*

- Mediante descuento directo en el TC1, a cargo de los seguros sociales que la empresa paga cada mes a la Seguridad Social.

### *metodología*

El alumno comienza su andadura en INESEM a través del Campus Virtual. Con nuestra metodología de aprendizaje online, el alumno debe avanzar a lo largo de las unidades didácticas del itinerario formativo, así como realizar las actividades y autoevaluaciones correspondientes. Al final del itinerario, el alumno se encontrará con el examen final, debiendo contestar correctamente un mínimo del 75% de las cuestiones planteadas para poder obtener el título.

Nuestro equipo docente y un tutor especializado harán un seguimiento exhaustivo, evaluando todos los progresos del alumno así como estableciendo una línea abierta para la resolución de consultas.

El alumno dispone de un espacio donde gestionar todos sus trámites administrativos, la Secretaría Virtual, y de un lugar de encuentro, Comunidad INESEM, donde fomentar su proceso de aprendizaje que enriquecerá su desarrollo profesional.

### *materiales didácticos*

- Manual teórico 'Avid Media Composer'
- Manual teórico 'Técnico de Producción Cinematográfica'
- Manual teórico 'Técnico de Producción en Televisión'
- Manual teórico 'Adobe After Effect CC'
- Manual teórico 'Cinema 4D'
- Manual teórico 'Adobe Premiere CC'

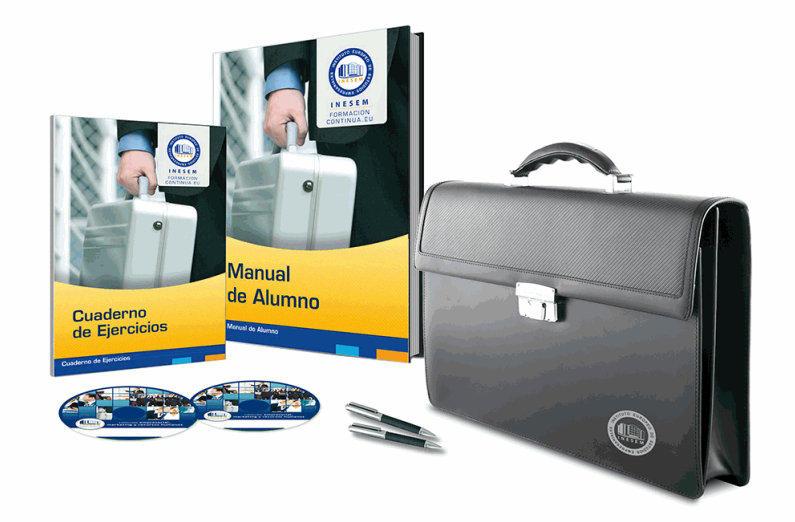

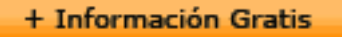

### *profesorado y servicio de tutorías*

Nuestro equipo docente estará a su disposición para resolver cualquier consulta o ampliación de contenido que pueda necesitar relacionado con el curso. Podrá ponerse en contacto con nosotros a través de la propia plataforma o Chat, Email o Teléfono, en el horario que aparece en un documento denominado "Guía del Alumno" entregado junto al resto de materiales de estudio. Contamos con una extensa plantilla de profesores especializados en las distintas áreas formativas, con una amplia experiencia en el ámbito docente.

El alumno podrá contactar con los profesores y formular todo tipo de dudas y consultas, así como solicitar información complementaria, fuentes bibliográficas y asesoramiento profesional. Podrá hacerlo de las siguientes formas:

- **Por e-mail**: El alumno podrá enviar sus dudas y consultas a cualquier hora y obtendrá respuesta en un plazo máximo de 48 horas.

- **Por teléfono**: Existe un horario para las tutorías telefónicas, dentro del cual el alumno podrá hablar directamente con su tutor.

- **A través del Campus Virtual**: El alumno/a puede contactar y enviar sus consultas a través del mismo, pudiendo tener acceso a Secretaría, agilizando cualquier proceso administrativo así como disponer de toda su documentación

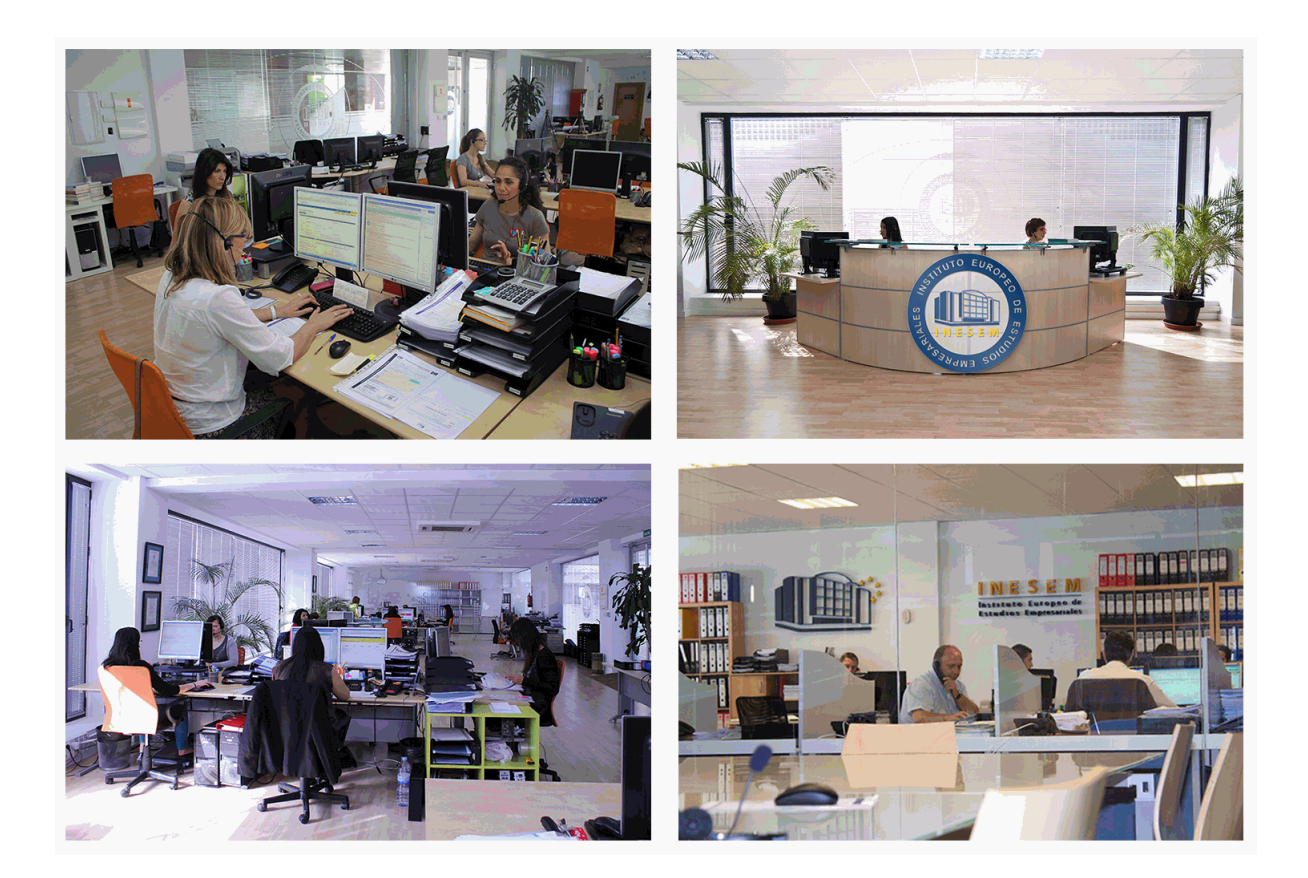

El alumno cuenta con un período máximo de tiempo para la finalización del curso, que dependerá de la misma duración del curso. Existe por tanto un calendario formativo con una fecha de inicio y una fecha de fin.

### *campus virtual online*

especialmente dirigido a los alumnos matriculados en cursos de modalidad online, el campus virtual de inesem ofrece contenidos multimedia de alta calidad y ejercicios interactivos.

### *comunidad*

servicio gratuito que permitirá al alumno formar parte de una extensa comunidad virtual que ya disfruta de múltiples ventajas: becas, descuentos y promociones en formación, viajes al extranjero para aprender idiomas...

### *revista digital*

el alumno podrá descargar artículos sobre e-learning, publicaciones sobre formación a distancia, artículos de opinión, noticias sobre convocatorias de oposiciones, concursos públicos de la administración, ferias sobre formación, etc.

#### *secretaría*

Este sistema comunica al alumno directamente con nuestros asistentes, agilizando todo el proceso de matriculación, envío de documentación y solución de cualquier incidencia.

Además, a través de nuestro gestor documental, el alumno puede disponer de todos sus documentos, controlar las fechas de envío, finalización de sus acciones formativas y todo lo relacionado con la parte administrativa de sus cursos, teniendo la posibilidad de realizar un seguimiento personal de todos sus trámites con INESEM

# **PARTE 1. TÉCNICO DE PRODUCCIÓN CINEMATOGRAFICA**

### 1.El departamento de producción 2.El resto de departamentos de una producción **UNIDAD DIDÁCTICA 2. LA PREPRODUCCIÓN** 1.Introducción 2.Etapas de la preproducción **UNIDAD DIDÁCTICA 3. EL PRESUPUESTO** 1.Introducción 2.Términos relevantes 3.Elaboración del presupuesto **UNIDAD DIDÁCTICA 4. PREPARANDO LA BÚSQUEDA DE FINANCIACIÓN: EL DOSSIER** 1.La importancia de un dossier

**UNIDAD DIDÁCTICA 1. LOS DEPARTAMENTOS DE UNA PRODUCCIÓN CINEMATOGRÁFICA**

2.Partes de un dossier

### **UNIDAD DIDÁCTICA 5. MÉTODOS DE FINANCIACIÓN**

- 1.Introducción
- 2.Financiación directa
- 3.Financiación indirecta
- 4.Financiación pública
- 5.La producción propia y la producción asociada
- 6.La coproducción
- 7.Product placement y merchandising
- 8.Nuevas formas de financiación: el crowfunding

### **UNIDAD DIDÁCTICA 6. LA PRODUCCIÓN**

- 1.Introducción
- 2.Supervisión del rodaje
- 3.Control de gastos

### **UNIDAD DIDÁCTICA 7. LA POSTPRODUCCIÓN**

- 1.El laboratorio
- 2.El montaje
- 3.El etalonaje
- 4.La sonorización y postproducción de sonido

### **UNIDAD DIDÁCTICA 8. LA EXHIBICIÓN**

- 1.Introducción
- 2.El distribuidor
- 3.El exhibidor

# **PARTE 2. TÉCNICO DE PRODUCCIÓN EN TELEVISIÓN**

### **UNIDAD DIDÁCTICA 1. AUDIENCIAS Y PROGRAMACIÓN**

- 1.Introducción.
- 2.Tipologías de programas de televisión.
- 3.Análisis y sistemas de medición de audiencia.
- 4.Elaboración de la parrilla y estrategias de programación.

5.Glosario de términos.

### **UNIDAD DIDÁCTICA 2. EMISORAS Y ESTUDIOS DE TELEVISIÓN**

- 1.Clasificación de emisoras.
- + Información Gratis

- 2.Historia de las emisoras de televisión: titularidad, financiación y explotación.
- 3.Formas de control de la emisora de televisión.
- 4.Organigrama tipo de una emisora de televisión.

5.Los estudios de televisión.

6.Glosario de términos.

### **UNIDAD DIDÁCTICA 3. PROCESOS DE PRODUCCIÓN DE PROGRAMAS DE TELEVISIÓN**

1.Fases y desarrollo del proceso según el tipo de emisora.

2.Características de a producción en función del tipo de programa y modo de emisión.

3.Glosario de términos.

### **UNIDAD DIDÁCTICA 4. FUENTES DE FINANCIACIÓN DE EMISORAS Y PROGRAMAS DE TELEVISIÓN**

1.Financiación pública y privada.

2.Formas y sistemas de financiación de programas.

3.Glosario de términos.

### **UNIDAD DIDÁCTICA 5. PRESUPUESTO DE PROGRAMAS DE TELEVISIÓN**

1.Los recursos propios y ajenos.

2.El presupuesto técnico y económico.

3.Glosario de términos.

### **UNIDAD DIDÁCTICA 6. PLANIFICACIÓN DE PRODUCCIÓN DE PROGRAMAS DE TELEVISIÓN**

1.Elaboración y presentación de un proyecto.

2.Identificación de recursos.

3.El plan de trabajo y técnicas de planificación.

4.Glosario de términos.

## **PARTE 3. MODELADO 3D, RENDER Y ANIMACIÓN PROFESIONAL CON CINEMA 4D BROADCAST MÓDULO 1. MODELADO**

### **UNIDAD DIDÁCTICA 1. LA INTERFAZ DE CINEMA 4D**

1.Elementos de la Interfaz.

- 1.- Barras y Paletas.
- 2.- Visores.
- 3.- Gestores en Cinema 4D.
- 4.- Línea de Tiempo.

### **UNIDAD DIDÁCTICA 2. ESCENAS**

1.Trabajar con Escenas.

- 1.- Crear Escenas en Cinema 4D.
- 2.- Guardar Escenas.
- 3.- Abrir en Escenas.

2.Importar y Exportar.

- 1.- Importar.
- 2.- Exportar.

3.Manipulación de Visores.

- 1.- Manipulación de Visores.
- 2.- Distribuciones predeterminadas.
- 3.- Visores a pantalla completa.
- 4.Vistas.

5.Explorar Escenas.

- 1.- Mover y Rotar la vista.
- 2.- Modificar el Zoom de los visores.
- 3.- Visualización de elementos.
- 6.Niveles de Representación.

#### **UNIDAD DIDÁCTICA 3. PRIMITIVAS EN CINEMA 4D**

1.Creación de primitivas.

- 1.- Creación de Objetos desde el menú Crear.
- 2.- Creación desde la Barra de Herramientas.
- 2.Propiedades de Primitivas.
	- 1.- Propiedades de Conos y Cubos.
	- 2.- Propiedades de Cilindros, Discos, Planos y Polígonos.
	- 3.- Propiedades de Esferas, Toroides y Cápsulas.
	- 4.- Propiedades de Tanques, Tubos y Pirámides.
	- 5.- Propiedades de Platónicos, Figuras, Terrenos y Bezier.

### **UNIDAD DIDÁCTICA 4. TRANSFORMACIONES**

1.Seleccionar y ocultar objetos.

- 1.- Herramientas de Selección.
- 2.- Ocultar Objetos.
- 2.Mover, Rotar y Escalar.
	- 1.- Herramienta Mover.
	- 2.- Herramienta Rotar.
	- 3.- Herramienta Escala.
- 3.Grupos y Protección.
	- 1.- Creación de Grupos.
	- 2.- Proteger Objetos.
- 4.Conectar Objetos.
- 5.Hacer Editable.
	- 1.- Subobjetos.
	- 2.- Menú Selección.

### **UNIDAD DIDÁCTICA 5. SPLINES**

1.Splines primitivas.

- 2.Propiedades de las Splines.
	- 1.- Propiedades de Arcos y Círculos.
	- 2.- Propiedades de Hélices y n-Lados.
	- 3.- Propiedades de Rectángulos y Estrellas.
	- 4.- Propiedades de Textos.
	- 5.- Propiedades de 4-Lados y Cisoides.
	- 6.- Propiedades de Rudas dentadas y Cicloides.
	- 7.- Propiedades de Fórmulas y Flores.
- 3.Splines a mano alzada.
	- 1.- Herramienta Dibujo.
	- 2.- Herramienta Bezier.
	- 3.- Herramientas B-Spline y Lineal.
	- 4.- Herramientas Cúbica y Akima.
- 4.Edición de Splines.
	- 1.- Manipulación de Puntos.
	- 2.- Ediciones predeterminadas.
- 5.Generadores.
	- 1.- Extrusión.
	- 2.- Torno.
	- 3.- Forro.
	- 4.- Recorrido.

### **UNIDAD DIDÁCTICA 6. COPIAR Y ALINEAR OBJETOS EN CINEMA 4D**

1.Copiar Objetos.

- 1.- Uso del Portapapeles.
- 2.- Copiar mediante el Gestor de Objetos.
- + Información Gratis

2.Duplicar Objetos.

3.Matriz.

4.Alinear Objetos.

### **UNIDAD DIDÁCTICA 7. CAPAS**

1.Creación y eliminación.

1.- Crear Capas.

2.- Eliminar Capas.

2.Incluir Objetos.

- 1.- Incluir objetos en capas existentes.
- 2.- Incluir Objetos en nuevas capas.
- 3.Gestor de Capas.
	- 1.- Conmutadores.
	- 2.- Menús.

### **UNIDAD DIDÁCTICA 8. DEFORMACIONES EN CINEMA 4D**

1.Aplicación de deformadores.

- 2.Deformadores I.
	- 1.- Doblar.
	- 2.- Abultar.
	- 3.- Explosión.
	- 4.- FFD.
	- 5.- Fórmula y Fundir.
	- 6.- Romper y Sesgar.
- 3.Deformadores II.
	- 1.- Cubrir.
	- 2.- Suavizado.
	- 3.- Esferizar.
	- 4.- Spline.
	- 5.- Rail.
	- 6.- Envolver Spline.
	- 7.- Afilar y Enroscar.
	- 8.- Viento.

### **MÓDULO 2. MATERIALES, ILUMINACIÓN Y CÁMARAS**

### **UNIDAD DIDÁCTICA 9. MATERIALES EN CINEMA 4D**

1.Materiales predefinidos.

- 1.- Cargar materiales preestablecidos.
- 2.- Aplicar materiales.
- 3.- Varios materiales a la vez.

2.Editar Materiales.

- 1.- Desde el Gestor de materiales.
- 2.- Desde el Editor de materiales.
- 3.- Desde la Etiqueta de Objeto.

3.Creación de materiales.

### **UNIDAD DIDÁCTICA 10. ILUMINACIÓN**

1.Tipos de luces.

- 1.- Luz y Luz de foco.
- 2.- Luz Infinita y de área.
- 3.- Luz con objetivo y solar.
- 2.Parámetros de Luces.

### 1.- Efectos destellantes.

### **UNIDAD DIDÁCTICA 11. CÁMARAS Y ELEMENTOS DE ESCENA**

1.Cámaras.

- 1.- Objeto Cámara.
- 2.- Objeto Cámara con Objetivo.
- 3.- Vistas de Cámara.
- 4.- Parámetros de Cámaras.
- 2.Elementos de Ambiente.
	- 1.- Suelo.
	- 2.- Cielo.
	- 3.- Entorno.
	- 4.- Fondo.
	- 5.- Primer Plano.

### **MÓDULO 3. ANIMACIÓN Y RENDERIZADO**

### **UNIDAD DIDÁCTICA 12. ANIMACIÓN EN CINEMA 4D**

1.Paleta de tiempo.

2.Animaciones automáticas.

- 3.Animaciones manuales.
- 4.Editar Animaciones.
	- 1.- Modificar Trayectorias.
	- 2.- Modificar Transformaciones.
	- 3.- Modificar Fotogramas Claves..

5.Alinear trayectorias a formas Splines

### **UNIDAD DIDÁCTICA 13. PARTÍCULAS**

1.Emisor de partículas.

- 1.- Creación de Emisores.
- 2.- Propiedades de Emisores.
- 2.Deformadores de Partículas.
	- 1.- Atractor.
	- 2.- Deflector.
	- 3.- Destructor.
	- 4.- Fricción y Gravedad.
	- 5.- Rotación y Turbulencia.
	- 6.- Viento.

### **UNIDAD DIDÁCTICA 14. RENDERIZADO EN CINEMA 4D**

1.Renderizar Escenas.

- 1.- Tipos de Render.
- 2.- Configuraciones de Render.
- 3.- Efectos de Render.
- 2.Renderizar Animaciones.
	- 1.- Crear Previo.
	- 2.- Crear archivo de video.

## **PARTE 4. EDICIÓN Y MONTAJE DE VÍDEO PROFESIONAL CON ADOBE PREMIERE PRO CC**

### **UNIDAD DIDÁCTICA 1. INTRODUCCIÓN A PREMIERE**

- 1.Interface de Adobe Premiere
- 2.Espacio de trabajo
- 3.Importar archivos
- 4.Ajustes de proyecto
- 5.Paneles y espacios de trabajo
- 6.Ejercicios Prácticos

### **UNIDAD DIDÁCTICA 2. ADMINISTRACIÓN DE RECURSOS**

1.Panel proyecto

2.Ventana monitor

3.Panel línea de tiempo

4.Uso de las pistas

5.Modificar un clip

6.Ejercicios prácticos

### **UNIDAD DIDÁCTICA 3. HERRAMIENTAS Y MARCADORES**

1.Herramientas

2.Herramientas de selección, velocidad y zoom

3.Herramientas de edición

4.Herramienta cuchilla, deslizar y desplazar

5.Marcadores

6.Ejercicio práctico

### **UNIDAD DIDÁCTICA 4. AUDIO**

1.Añadir audio

2.Grabar Audio

3.Mezclador de audio

4.Ajustar ganancia y volumen

- 5.Sincronizar audio y video
- 6.Transiciones y efectos de audio

7.Ejercicios prácticos

### **UNIDAD DIDÁCTICA 5. TITULACIÓN I**

1.Crear títulos

2.Herramientas de texto

3.Agregar de rellenos, contornos y sombras

4.Estilos

5.Ejercicio práctico

### **UNIDAD DIDÁCTICA 6. TITULACIÓN II**

1.Formas e imágenes

2.Alinear y transformar objetos

- 3.Desplazamiento de títulos
- 4.Plantillas

5.Tabulaciones

6.Ejercicios Prácticos

### **UNIDAD DIDÁCTICA 7. TÉCNICAS DE MONTAJE**

1.Definición de pistas como destino

2.Creación de ediciones de tres y cuatro puntos

3.Levantar y extraer fotogramas

4.Sincronización de bloqueo e info

5.Cuenta atrás y otros

6.Automatizar secuencias

7.Ejercicios prácticos

### **UNIDAD DIDÁCTICA 8. ANIMACIONES**

1.Fotogramas claves

2.Agregar fotogramas clave

3.Editar fotogramas clave

4.Animaciones comunes

5.Interpolación fotogramas clave

6.Movimiento de imágenes fijas en pantalla

7.Ejercicios Prácticos

### **UNIDAD DIDÁCTICA 9. TRANSPARENCIAS Y COLOR**

- 1. Transparencias
- 2.Efectos de Chroma
- 3.Color mate
- 4.Aplicación de los efectos de corrección de color
- 5.Corrección de color
- 6.Ejercicios prácticos

### **UNIDAD DIDÁCTICA 10. IMPORTACIÓN, TRANSCRIPCIÓN Y METADATOS**

- 1.Importación I
- 2.Importación II
- 3.Administrador de proyectos
- 4.Copia y pegado entre After Effects y Adobe Premiere
- 5.Metadatos
- 6.Transcripción del diálogo
- 7.Ejercicios prácticos

### **UNIDAD DIDÁCTICA 11. EFECTOS Y TRANSICIONES**

- 1.Efectos fijos y estándar
- 2.Tipos de efectos
- 3.Trabajar con efectos
- 4.Panel Controles de efectos
- 5.Transiciones
- 6.Ejercicios prácticos

### **UNIDAD DIDÁCTICA 12. EXPORTAR**

- 1.Exportación de medios
- 2.Flujo de trabajo
- 3.Exportar imágenes
- 4.Ejercicios prácticos

## **PARTE 5. ADOBE AFTER EFFECTS CC**

### **UNIDAD DIDÁCTICA 1. INTRODUCCIÓN A AFTER EFFECTS**

- 1.Introducción al video digital
- 2.Planificación del trabajo
- 3.After Effects y otras aplicaciones de Adobe
- 4.Conceptos básicos de la postproducción

### **UNIDAD DIDÁCTICA 2. ÁREA DE TRABAJO DE AFTER EFFECTS**

- 1.Interfaz de After Effects
- 2.Paneles
- 3.Activar una herramienta
- 4.Búsqueda y zoom
- 5.Ajustes de composición y proyecto
- 6.Paneles más usados en After Effects
- 7.Preferencias
- 8.Ejercicio de creación de espacio de trabajo

### **UNIDAD DIDÁCTICA 3. PROYECTOS Y COMPOSICIONES EN AFTER EFFECTS**

- 1.Crear un proyecto
- 2.Tipos de proyectos
- 3.Unidades de tiempo
- 4.Composiciones
- 5.Ejercicios

### **UNIDAD DIDÁCTICA 4. IMPORTACIÓN DE ARCHIVOS EN AFTER EFFECTS**

- 1.Métodos de importación
- 2.Formatos compatibles
- + Información Gratis

#### 3.El panel de proyectos

4.Organizar material de archivo

5.Marcadores de posición y Proxy

6.Canal alfa

7.Fotogramas y campos

8.Ejercicios

### **UNIDAD DIDÁCTICA 5. CAPAS EN AFTER EFFECTS**

1.Crear capas

- 2.Atributos de capa
- 3.Tipos de capas
- 4.Trabajar con capas
- 5.Recortar capas
- 6.Administrar capas
- 7.Fusión de capas
- 8.Estilos de capas
- 9.Ejercicios

### **UNIDAD DIDÁCTICA 6. ANIMACIONES EN AFTER EFFECTS**

1.Definición y visualización

- 2.Crear fotogramas clave
- 3.Editar fotogramas clave
- 4.Interpolaciones
- 5.Trazados de movimiento
- 6.Aceleración y desaceleración
- 7.Herramienta de posición libre I
- 8.Herramienta de posición libre II

9.Ejercicios

### **UNIDAD DIDÁCTICA 7. TEXTO EN AFTER EFFECTS**

- 1.Insertar texto
- 2.Editar texto
- 3.Panel Carácter y panel párrafo
- 4.Animación de texto
- 5.Ejercicios

### **UNIDAD DIDÁCTICA 8. DIBUJOS Y MÁSCARAS DE CAPA EN AFTER EFFECTS**

- 1.Herramientas de pintura
- 2.Tampón de clonar y borrador
- 3.Animar un trazado
- 4.Capas de forma
- 5.Máscaras y Transparencias
- 6.Animar máscaras
- 7.Ejercicios

### **UNIDAD DIDÁCTICA 9. TRANSPARENCIAS Y EFECTOS EN AFTER EFFECTS**

- 1.Canales alfa y mates
- 2.Incrustación y croma
- 3.Aplicación de efectos
- 4.Tipos de efectos
- 5.Ajustes preestablecidos
- 6.Ejercicios

### **UNIDAD DIDÁCTICA 10. INTRODUCCIÓN AL ESPACIO TRIDIMENSIONAL EN AFTER EFFECTS**

1.Imágenes 3D y capas

- 2.Desplazar y girar una capa 3D
- 3.Procesador tridimensional

- 4.Vistas preestablecidas
- 5.Cámaras
- 6.Capas de luz
- 7.Ejercicios

### **UNIDAD DIDÁCTICA 11. PLUGINS, TRATAMIENTO DE AUDIO Y PREVISUALIZACIONES EN AFTER EFFECTS**

- 1.Plugins
- 2.Audio en After Effects
- 3.Propiedades y efectos de audio
- 4.Previsualización I
- 5.Previsualización II
- 6.Ejercicios

### **UNIDAD DIDÁCTICA 12. EXPORTACIÓN Y GENERACIÓN DE FICHEROS EN AFTER EFFECTS**

- 1.Principios básicos
- 2.Tipos de exportación
- 3.Panel Cola de procesamiento
- 4.Formatos de exportación
- 5.Ejercicios

## **PARTE 6. AVID MEDIA COMPOSER**

### **UNIDAD DIDÁCTICA 1. CONCEPTOS BÁSICOS**

- 1.Introducción a Avid Media Composser
- 2.Crear un nuevo proyecto
- 3.Primeros pasos
- 4.Atajos de teclado

### **UNIDAD DIDÁCTICA 2. ENTORNO DE TRABAJO**

- 1.Interfaz
- 2.Espacios de trabajo

### **UNIDAD DIDÁCTICA 3. IMPORTACIÓN DE ARCHIVOS**

- 1.Trabajo con Bins
- 2.Importar material de archivo
- 3.Archivos media AMA
- 4.Crear y modificar configuraciones de importación
- 5.Opciones para la importación de audio

### **UNIDAD DIDÁCTICA 4. EDICIÓN DE VÍDEO**

- 1.Crear una secuencia
- 2.Monitor de origen del Composer
- 3.Herramientas de edición

### **UNIDAD DIDÁCTICA 5. EFECTOS DE VÍDEO**

- 1.Aplicar transiciones
- 2.Aplicar efectos
- 3.Aplicar varios efectos a un mismo clip a la vez
- 4.Animación de efectos
- 5.Corrección de color

### **UNIDAD DIDÁCTICA 6. CREACIÓN DE TÍTULOS Y TEXTOS**

- 1.Crear texto con Title tool
- 2.Crear texto con Marquee
- 3.Crear texto con Avid Title +
- 4.Animación de texto

### **UNIDAD DIDÁCTICA 7. TRABAJO CON SONIDO**

- 1.Introducción
- 2.Mezclador

3.Herramienta de audio

4.Ecualizador

5.Audio Suite

6.Efectos de pistas de audio

7.Pinchar audio

8.Trabajar con keyframes de audio

### **UNIDAD DIDÁCTICA 8. EXPORTACIÓN DE PROYECTOS**

1.Generación de ficheros